# **PWA FLEX**

Уважаемые пользователи, оставить отзыв или задать вопросы Вы можете по нашим контактам:

- support@kinoflex.ru
- [vk.com/kinoflex\\_tv](https://vk.com/kinoflex_tv)

**PWA** (*Progressive Web App*) – это веб-технология, которая трансформирует сайт в приложение. PWA открывается как обычная вкладка в браузере, но работает как отдельное приложение – быстрее и оптимизированнее.

Ниже рассказываем, как установить PWA нашего сайта из разных браузеров.

## **Установка PWA на Android**

#### **Google Chrome**

Чтобы установить PWA из Google Chrome:

- 1. Откройте браузер на своём смартфоне.
- 2. Зайдите на наш сайт <https://flex-kino.com/> или [https://kinoflex.ru/.](https://kinoflex.ru/)
- 3. Авторизуйтесь в своём аккаунте вы должны будете попасть на свою персональную ссылку вида **\*\*\*\*\*.kino-flex.ru**.
- 4. Нажмите на три точки вверху справа и тапните по «Добавить на гл. экран».

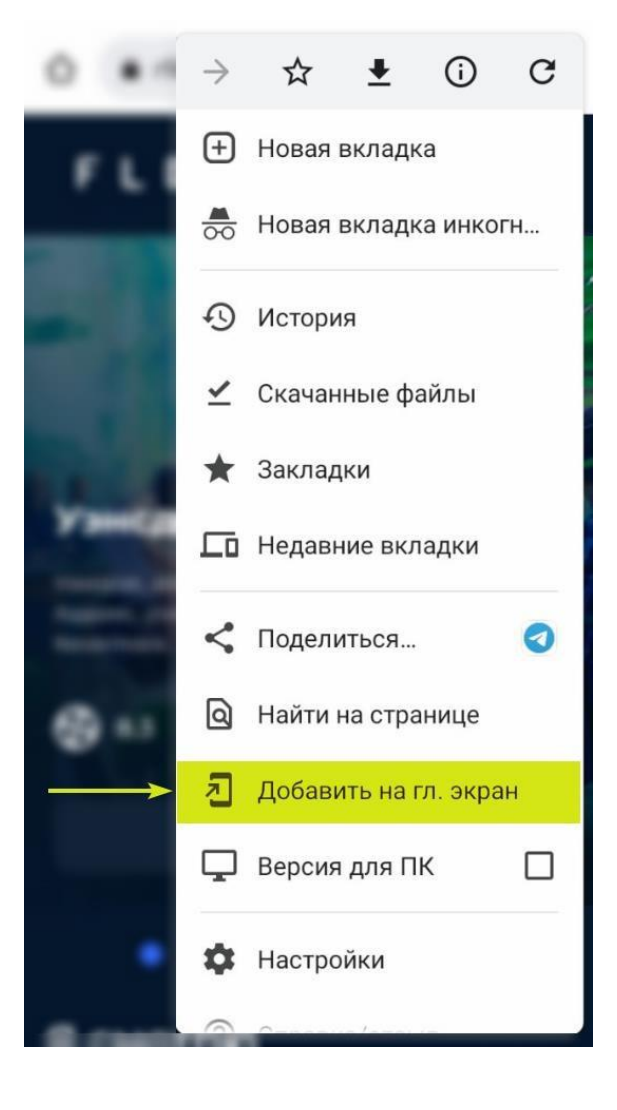

5. Готово, PWA установлено. Теперь с рабочего стола вашего смартфона вы сможете быстро открыть наш сайт без прохождения повторной авторизации!

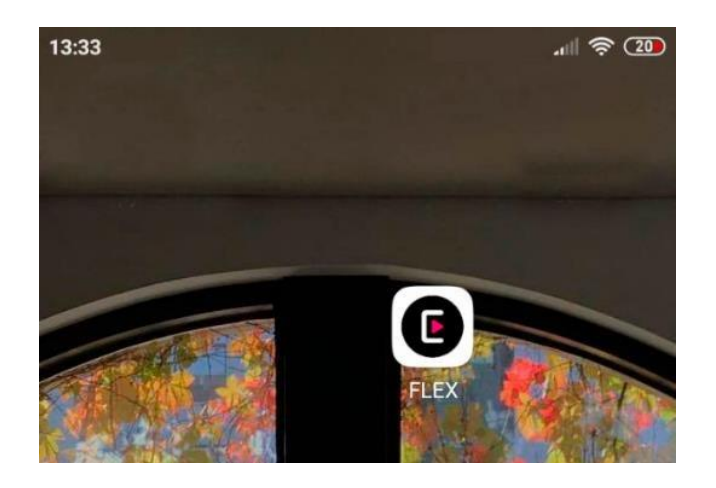

**Внимание:** у браузера должно быть разрешение на добавление ярлыков на рабочий стол.

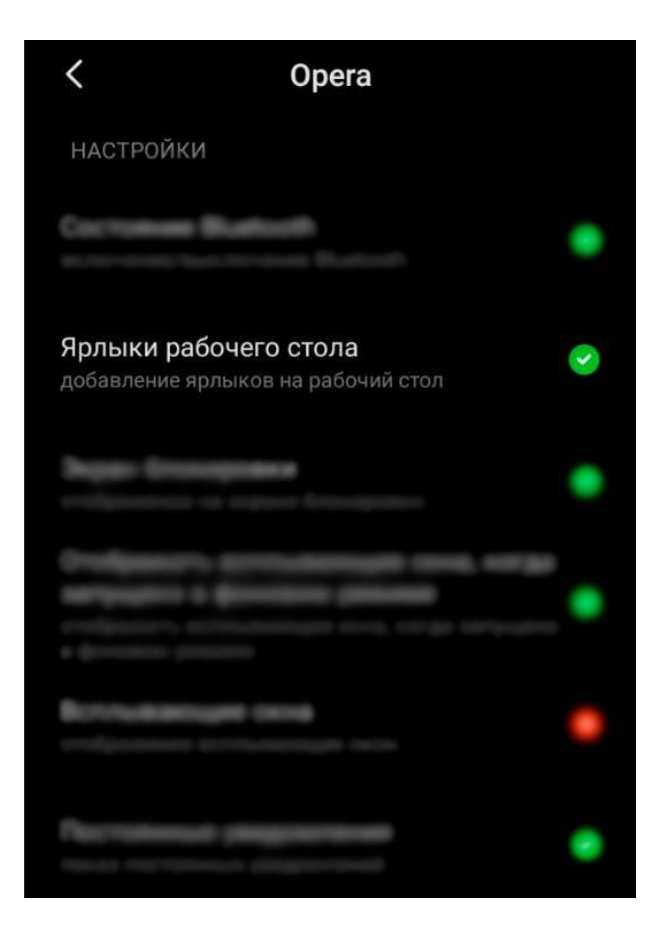

#### **Mozilla Firefox**

Чтобы установить PWA из Mozilla Firefox:

- 1. Откройте браузер на своём смартфоне.
- 2. Зайдите на наш сайт <https://flex-kino.com/> или [https://kinoflex.ru/.](https://kinoflex.ru/)
- 3. Авторизуйтесь в своём аккаунте вы должны будете попасть на свою персональную ссылку вида **\*\*\*\*\*.kino-flex.ru**.
- 4. Нажмите на три точки внизу справа и тапните по «На домашний экран».

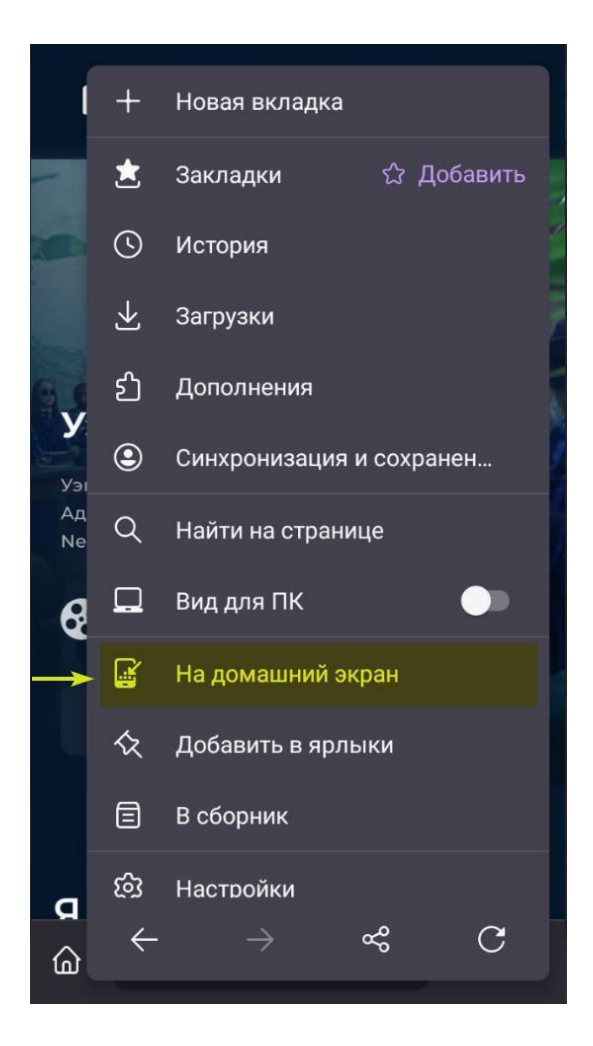

5. Готово, PWA установлено.

### **Opera**

Чтобы установить PWA из Opera:

- 1. Откройте браузер на своём смартфоне.
- 2. Зайдите на наш сайт <https://flex-kino.com/> или [https://kinoflex.ru/.](https://kinoflex.ru/)
- 3. Авторизуйтесь в своём аккаунте вы должны будете попасть на свою персональную ссылку вида **\*\*\*\*\*.kino-flex.ru**.
- 4. Нажмите на три точки внизу справа и тапните по «Домашний экран».

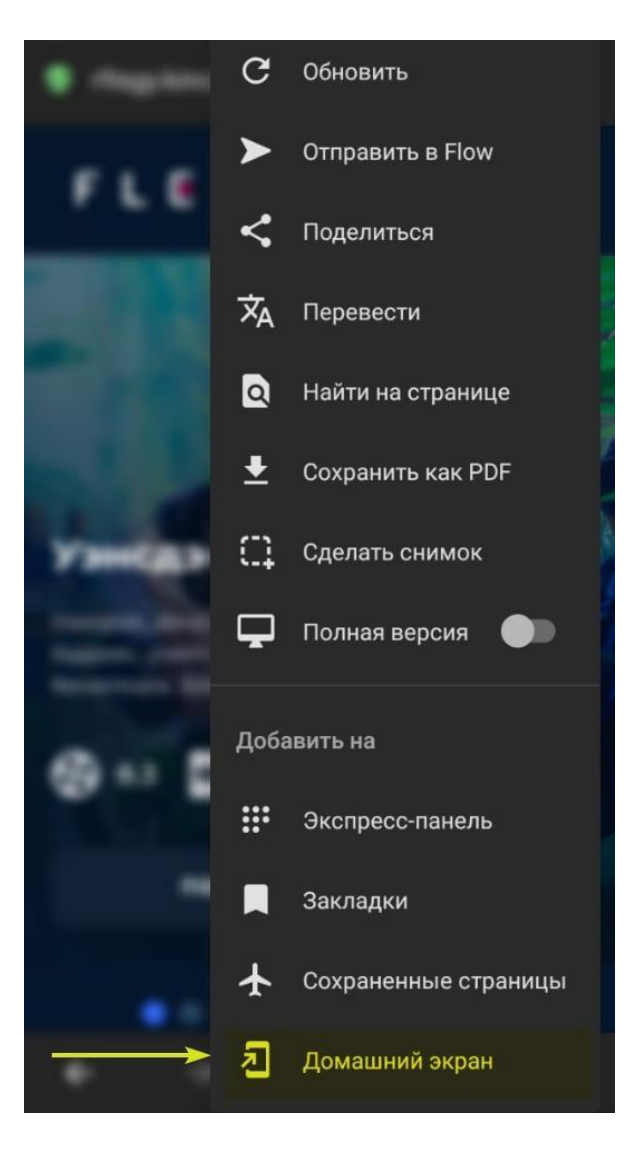

5. Готово, PWA установлено.

В других браузерах принцип добавления PWA схожий.

# **Установка PWA на iOS (Safari)**

Ввиду архитектуры смартфонов на базе iOS, установить PWA на них можно только через браузер Safari. Для установки:

- 1. Откройте Safari на своём смартфоне.
- 2. Зайдите на наш сайт <https://flex-kino.com/> или [https://kinoflex.ru/.](https://kinoflex.ru/)
- 3. Авторизуйтесь в своём аккаунте вы должны будете попасть на свою персональную ссылку вида **\*\*\*\*\*.kino-flex.ru**.
- 4. Нажмите на иконку в середине экрана.

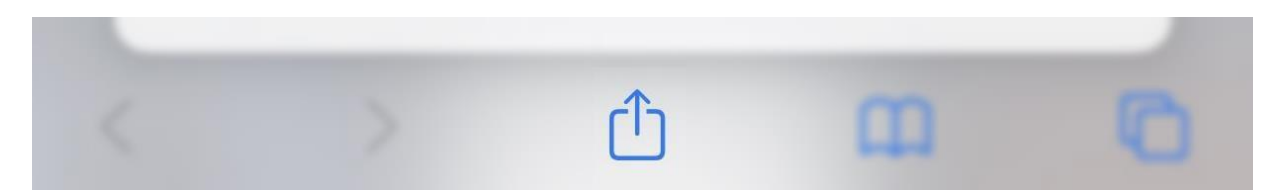

5. И тапните по «На экран "Домой"».

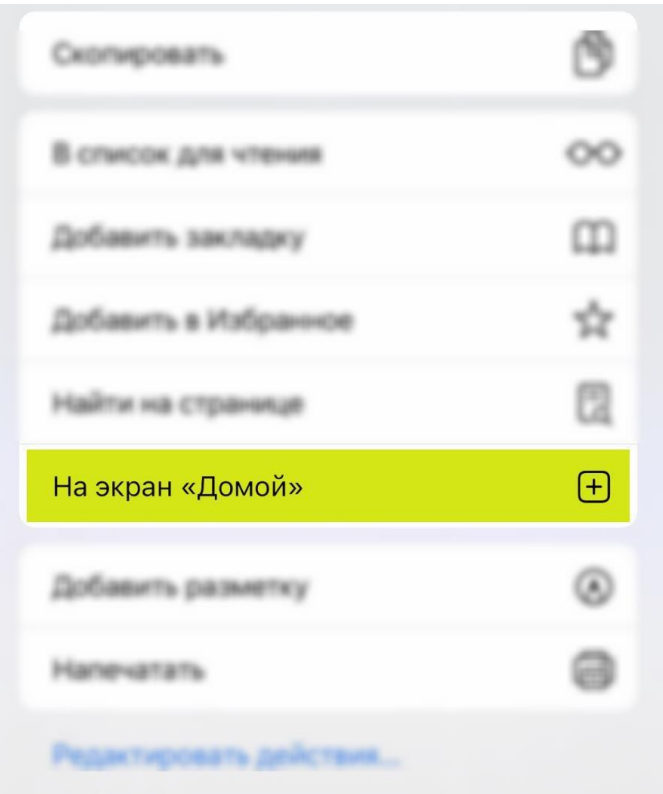

6. Готово, PWA установлено.

**Внимание:** после установки PWA на iOS может не работать автоматическая авторизация, и

авторизоваться нужно будет повторно. В будущих обновлениях сайта мы исправим этот момент.

# **Установка PWA на ПК через Google Chrome**

PWA также можно установить и на компьютер/ноутбук – не во всех браузерах есть такая возможность, но в Google Chrome есть.

Чтобы установить PWA на ПК из Google Chrome:

- 1. Откройте Chrome на ПК.
- 2. Зайдите на наш сайт <https://flex-kino.com/> или [https://kinoflex.ru/.](https://kinoflex.ru/)
- 3. Авторизуйтесь в своём аккаунте вы должны будете попасть на свою персональную ссылку вида **\*\*\*\*\*.kino-flex.ru**.
- 4. Нажмите три точки вверху справа, наведите на вкладку «Дополнительные инструменты», а затем на «Создать ярлык».

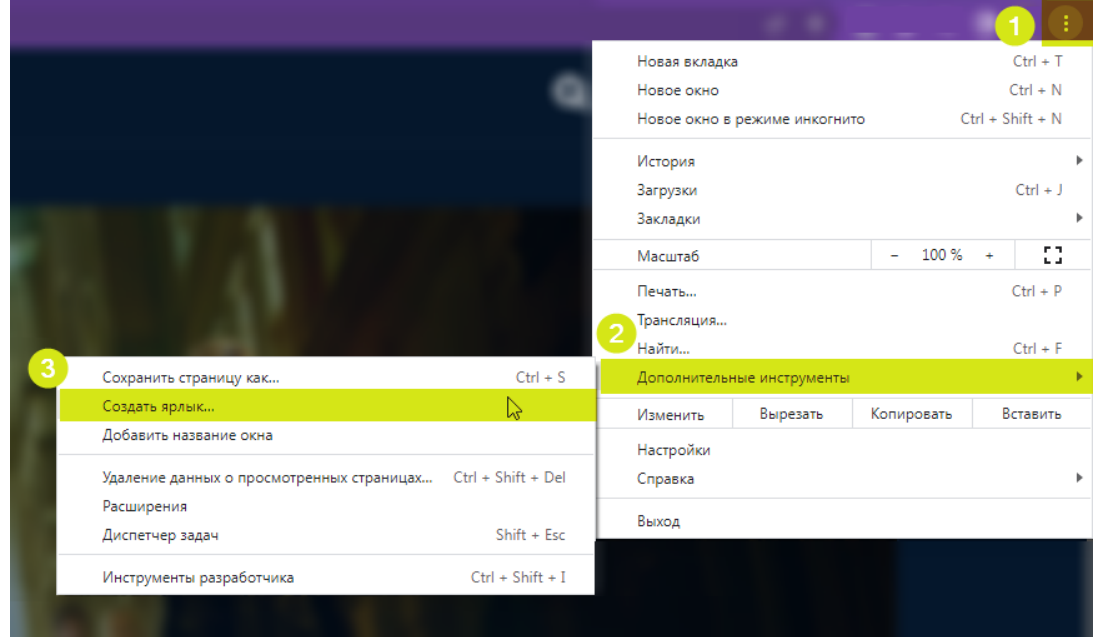

5. Всплывёт окно, в котором впишите удобное название, поставьте галочку в пункте «Открыть в отдельном окне» и нажмите на «Создать».

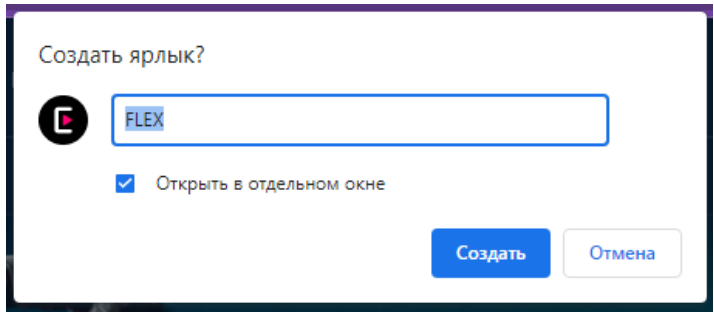

6. Готово, PWA установлено и появится на панели задач вашего ПК.

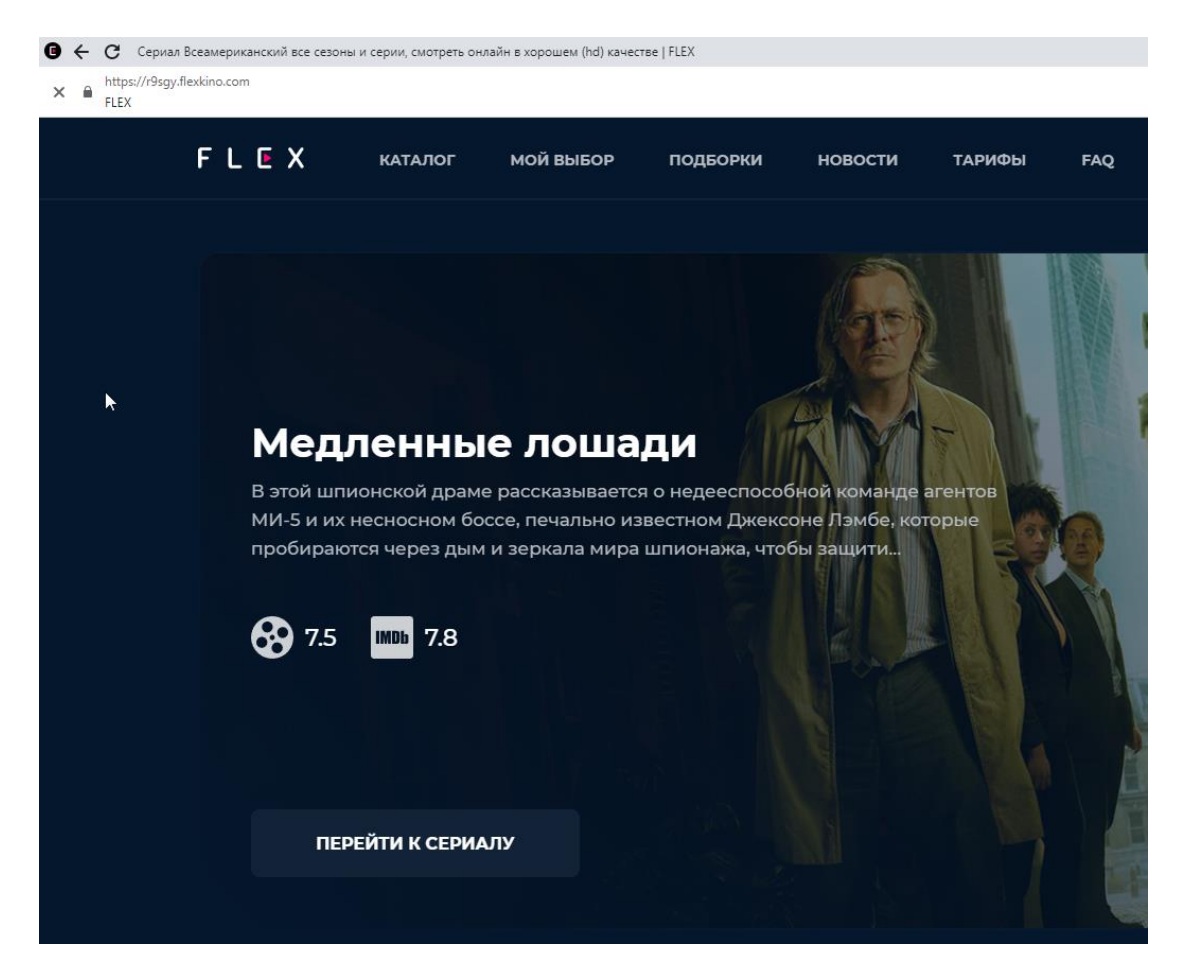